## **、?。図面に鋼材符号名や製品符号名を表示させたい!** パラメーターで符号名の表示方法を設定できます。

例)梁伏図に大梁・小梁の鋼材符号を表示させる場合

【ファイル】‐【パラメーター】をクリックします。

【図面作成】‐【5.梁伏図】‐35)大梁符号、38)小梁符号で変更をします。

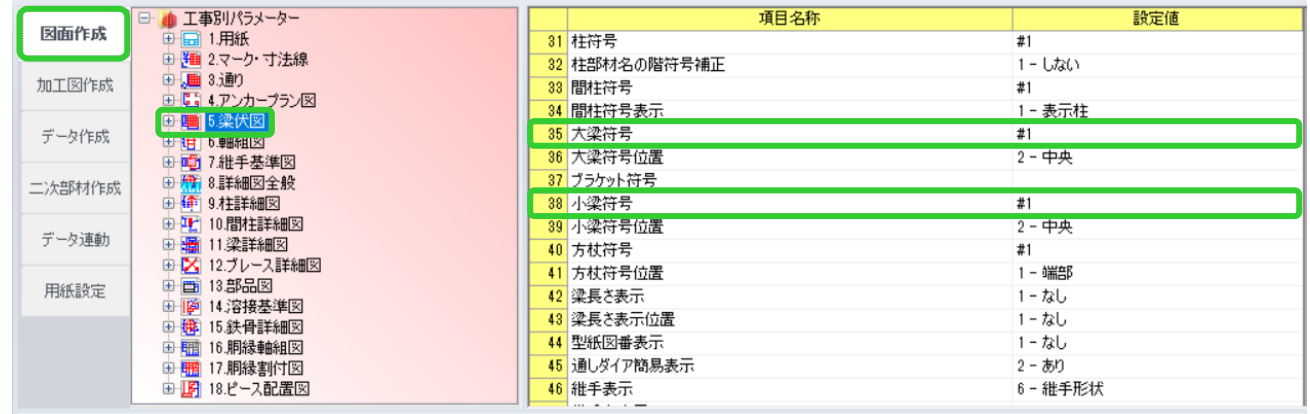

35) 大梁符号の設定画面を開いて鋼材符号名(#2)を選択し、OK をクリックして下さい。

同様に 38) 小梁符号も変更をします。

製品符号名にする場合は、製品符号名(#3) を選択し、OK をクリックして下さい。

符号名を表示させない場合は、クリアをクリックし、空欄にした状態で OK をクリックして下さい。

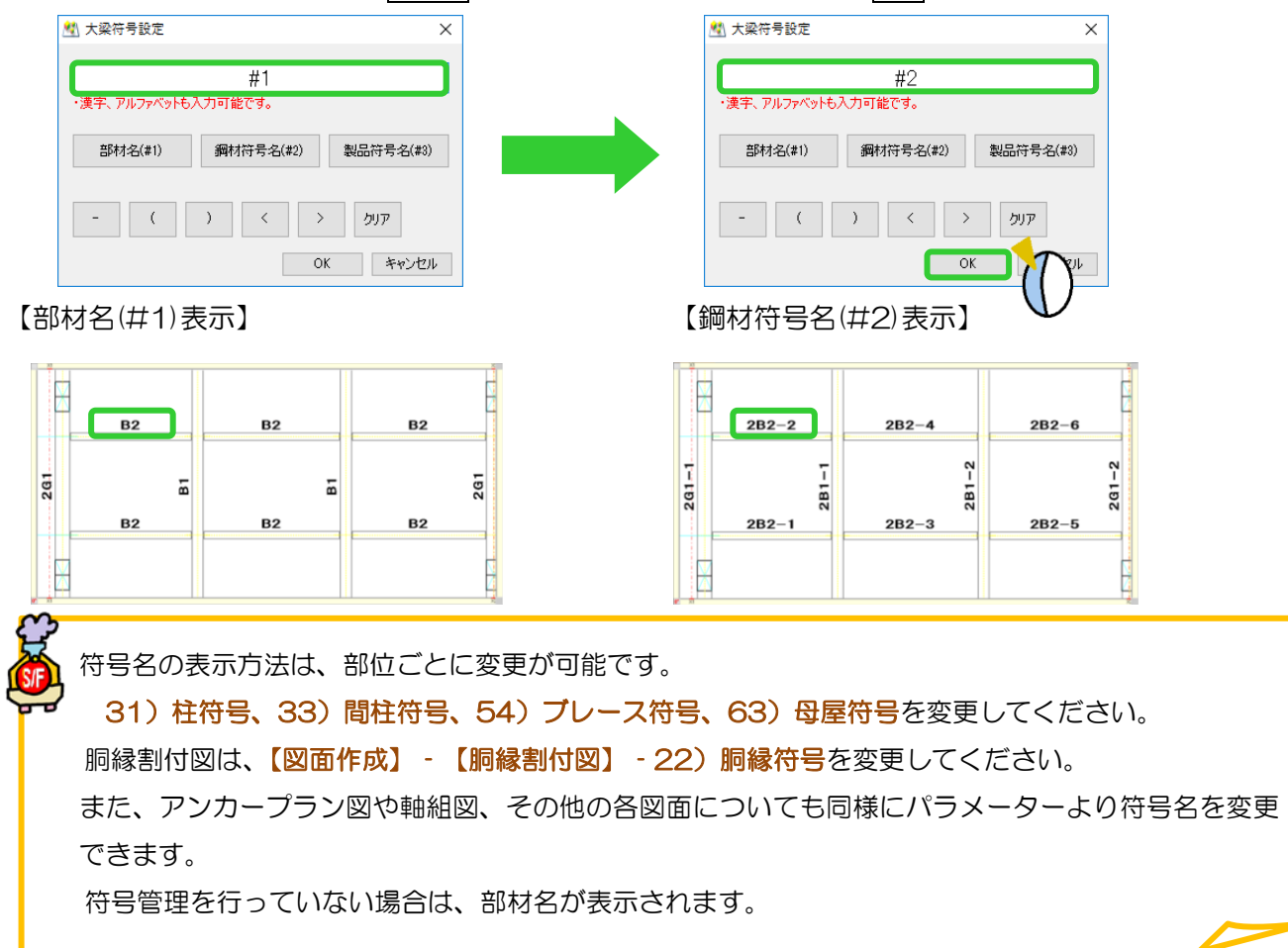